# Introduction to ArcGIS Pro 2 Day Training Course

#### **Learn to use ArcGIS Pro**

This two-day robust course provides hands-on experience together with a conceptual overview of ESRI's ArcGIS Pro software. The course teaches basic ArcGIS Pro functionality and enables participants to quickly take advantage of the software's powerful display and analysis capabilities.

#### **You will learn how to**

- Display and query all types of geographic data.
- Symbolise and classify data to discover new insights into your data.
- Analyse your data to discover important information.
- Integrate data from a variety of sources.
- Use coordinate systems, particularly the Geocentric Datum of Australia (GDA). **GDA**
- Create and edit your own geographic data.
- Map features from GPS coordinates.
- Work with a variety of databases.
- Create maps.
- Increase you skills and value to your organisation

#### **Learning Methods**

- Instructor presentation of topics, concepts and techniques using slides and live demonstrations.
- Practice sessions; each student receives a work book that guides them through realistic ArcGIS activities.
- Questions and discussions.

This ArcGIS Pro course is a stimulating and rewarding experience. There is a good mix of instructor presentation and practice sessions so that you can make the most of the two day course. The atmosphere is informal and friendly providing the ideal learning environment.

#### **Made in Australia**

Many specialist software courses are designed for conditions in the USA. In Australia we often have a better way, so our course has been built for Australian conditions. Rest assured that we do still adhere to the usual ESRI training standards. The practice sessions have an appeal to a broad cross section of users from Botanists to Engineers.

#### **Trainers with at least 10 years experience**

Our trainers work with GIS every day and know how to apply the technology to a variety of situations. You can use us to bounce your ideas and help you better understand the software in your situation.

#### **Prerequisites**

This course is for those with little or no desktop mapping or GIS experience; however, registrants should be familiar with Microsoft Windows.

#### **Added Value**

Course participants will receive one month of free telephone support on the course material.

"*Fast learning, excellent course*." David Seymour, Mineral Resources Tasmania

 "*As a teacher and workplace trainer, I was pleasantly surprised at the high quality of the training – the environment was also excellent, thank you.*"` Andy Baird, Greening Australia

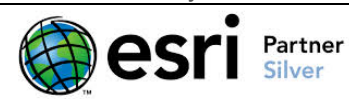

**Partner Network** 

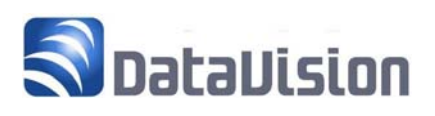

# Course Outline

# **Day One**

#### **Introducing ArcGIS Pro**

- What is ArcGIS Pro and what can it do?
	- The components of ArcGIS Pro
		- o Map Views
		- o Layout Views
		- o Catalog Views.
	- ArcGIS product suite
- **Practice Session 1:**
	- *A taste of ArcGIS Pro; explore Australia*

#### **Spatial Data Display**

- Components of Map Views
- Controlling the Map display
- Map Frames
- Symbols and Symbol Editing
- Thematic Mapping
- Adding labels
- Animations
- **Practice Session 2a:**
- *Using ArcGIS Pro*

#### **Spatial Data Access**

- Modelling the real world
- Feature types and classes
- The attributes of features
- Metadata data about data
- Supported data formats
- Mapping data from coordinate listings

**Practice Session 3:**

- *Exploring World, Australian and Antarctic spatial data using ArcCatalog and ArcMap*
- Representing a round earth on a flat screen
- Map projections and coordinate systems
- Geocentric Datum of Australia

**Practice Session 3b:**

Setting coordinate system properties

#### **Spatial Data Editing**

- What can you edit
- The Editor Tab
- Selecting the features to edit
- Working with feature templates
- Spatial Editing Functions
- Editing Attributes
- **Practice Session 4a:**

*Adding and editing polygon data*

- More editing tools
- Coordinate entry
- Snapping and tracing

#### **Practice Session 4b:**

*Creating and editing polygons using snapping and tracing*

### **Day Two**

#### **Tabular Data Access**

- What is a table?
- Field types
- Working with Tables
- Table relationships
- Links and Joins
- Useful Tools for Tables
- **Practice Session 5:** *Exploring and working with tabular data*

#### **Querying and analysing**

- Finding features using the locate tool
- Setting up maps tips
- The Pop-up tool
- Hyper-linking to web pages
- Attribute selection
- Spatial selection
- Other selection tools
- Select by location
- Select across data layers
- **Statistics**
- Analysing selection results
- **Practice Session 6:**  *Query your data in ArcMap*

## **Presenting your Results**

- Producing a Map
- Creating a layout
- Layout grids and rulers
- Components of a layout
- 
- Adding graticules
- Rotating maps
- Working with map frames and other elements
- Map templates
- Printing and plotting
- **Practice Session 7:** *Putting it all on Paper*

#### **More Information**

#### **DataVision**

- *E:* service@datavision.net.au
- *W:* www.datavision.net.au
- *T:* 03 6223 6444
- **esri** Partner Network

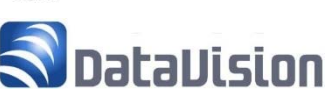